## 15.07. Barcode scanning and prescriptions

Added: Version 5.01

If you have turned on bacrode scanning for prescriptions (see the 15.09. Barcode scanning preferences page for details) then, when you print out a prescription label, a second label containing a barcode will be printed with it. The label will look something like this:

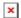

When you scan this label from the prescription search window (choose *Patient > Show patients* in the menus) with a barcode scanner, it will open the prescription at the *Payment* tab ready for payment to be entered. See the 11.03. Prescription payments and credits page for details on Prescription payments.

Previous: 15.06. Barcode label printing | | Next: 16. Preferences

From:

https://docs.msupply.org.nz/ - mSupply documentation wiki

Permanent link:

https://docs.msupply.org.nz/barcode scanning:barcode prescriptions

Last update: 2021/10/08 09:10

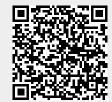